# **MODUL 3 VIDEO STREAMING DGN HTML5**

# TUJUAN PEMBELAJARAN:

- 1. Mengenalkan pada mahasiswa tentang konsep streaming pada HTML5
- 2. Mengenalkan pada mahasiswa tentang analisa paket dan perhitungan QoS

## DASAR TEORI

Dalam dunia multimedia, saat ini kita berada ditahap pemakai jaringan rumah yang mulai bercampur dengan pemakai jaringan elektronik dan jaringan media. Menurut laporan dari In-Stat (www.in-stat.com), bahwa pasar menginginkan jaringan ini bergerak dengan cepat tetapi pada kenyataannya semua itu masih berjalan sangat lambat. Walaupun riset yang dilakukan oleh In-Stat menunjukan adanya kemajuan, tetapi mayoritas pemakai masih menggunakan jaringan rumah untuk melakukan browsing di internet.

Dalam menghadapi era global dan memasuki pasar bebas di dunia internasional, teknologi komputer memegang peranan yang sangat penting dalam melakukan hubungan komunikasi melalui jaringan internet dan intranet secara efisien dan optimal. Dalam kenyataannya dunia pendidikan sebagai penyaji sumber daya manusia belum banyak yang mengetahui bagaimana sistem teknologi informasi dan komunikasi tersebut secara global dan menyeluruh.Dalam dunia pendidikan, video digunakan secara luas dalam sistem multimedia.

Videoconferencing memungkinkan kita untuk mengadakan konfrensi jarak jauh secara visual, sehingga para peserta seolah-oleh bertemu langsung dalam suatu konferensi. Video juga merupakan komponen penting dalam distance learning, suatu metode pengajaran yang tidak lagi terikat oleh ruang.

#### **Pengertian video streaming**

Streaming adalah sebuah teknologi untuk memaninkan file video atau audio secara langsung ataupun dengan pre-recorder dari sebuah mesin server (web server). Dengan kata lain, file video ataupun audio yang terletak dalam sebuah server dapat secara langsung dijalankan pada UE sesaat setelah ada permintaan dari user, sehingga proses running aplikasi yang didownload berupa waktu yang lama dapat dihindari tanpa harus melakukan proses penyimpanan terlebih dahulu. Saat file video atau audio di stream, akan berbentuk sebuah buffer di komputer client, dan data video - audio tersebut akan bulai di download ke dalam buffer yang telah terbentuk pada mesin client. Dalam waktu sepersekian detik, buffer telah terisi penuh dan secara otomatis file videoaudio dijalankan oleh sistem. Sistem akan membaca informasi dari buffer dan tetap melakukan proses download file, sehingga proses streaming tetap berlangsung.

Cara simple dan gampang memahaminya, Video adalah sebuah file yang biasanya adalah yang hanya dibuka dan dimainkan oleh aplikasi multimedia yang digunakan seperti Windows Media Player, Winamp, dan lain sebagainya, yang dimaksud dengan video streaming adalah Anda bisa melihat langsung video pada satu halaman web tanpa harus download terlebih dahulu,

#### **Cara kerja video streaming**

Pada awalnya, data dari source (bisa berupa audio maupun video) akan di-capture dan disimpan pada sebuah buffer yang berada pada memori komputer (bukan media penyimpanan seperti harddisk) dan kemudian di-encode sesuai dengan format yang diinginkan. Dalam proses encode ini, user dapat mengkompresi data sehingga ukurannya tidak terlalu besar (bersifat optional). Namun pada aplikasi streaming menggunakan jaringan, biasanya data akan dikompresi terlebih dahulu sebelum dilakukan streaming, karena keterbatasan bandwitdh jaringan. Setelah di-encode, data akan di-stream ke user yang lain. User akan melakukan decode data dan menampilkan hasilnya ke layar user. Waktu yang dibutuhkan agar sebuah data sampai mulai dari pemancar sampai penerima disebut dengan latency.

#### **Beberapa hal yang berkaitan dengan video streaming.**

1. Media server

Media server. digunakan untuk mendistribusikan on-demand atau webcast suatu konten ke klien. Juga bertanggung jawab untuk mencatat semua aktivitas streaming, yang nantinya digunakan untuk billing dan statistik. Player, dibutuhkan untuk menampilkan atau mempresentasikan konten multimedia (data stream) yang diterima dari media server. File-file khusus yang disebut metafile digunakan untuk mengaktifkan player dari halaman web. Metafile berisi keterangan dari konten multimedia. Browser web menunduh dan meneruskan ke player yang tepat untuk mempresentasikannya. Selain itu, juga berfungsi untuk melakukan dekompresi.

- a. Media streaming
- Streaming media merupakan suatu sistem yang terdiri dari komponen-komponen yang saling mendukung. Sebuah teknlogi yang memungkinkan distribusi data audio, video dan multimedia secara real-time melalui Internet.
- Media streaming merupakan pengiriman media digital (berupa video, suara dan data) agar bisa diterima secara terus-menerus (stream). Data tersebut dikirim dari sebuah server aplikasi dan diterima serta ditampilkan secara real-time oleh aplikasi pada komputer klien Streaming suara sering juga disebut sebagai streaming media.
- b. Format streaming
- Format Real Player (.rm/.ra/.ram)
- Windows media (.asf/.wmx/.asx)
- QuickTime (.mov)
- c. Komponen dalam streaming media
- Media source, yaitu sumber yang akan menampilkan suatu konten presentasi.
- Media source dapat berupa sumber yang sifatnya live, seperti kamera video ataupun microphone.
- 2. Multimedia streaming

Streaming multimedia adalah suatu teknologi yang mampu mengirimkan file audio dan video digital secara realtime pada jaringan computer.

- Streaming dapat dilakukan pada bandwith dengan kecepatan rendah
- Web master tidak perlu risau dengan bandwith
- Web master tidak dibatasi oleh besar file
- Hanya dapat dilihat pada saat online
- Kualitas gambar jelek

Kendala-kendala yang dapat terjadi dalam melakukan streaming multimedia

- Bandwidth : Bandwidth sangat berpengaruh terhadap kualitas presentasi suatu data stream. Di samping kondisi jaringan juga mempengaruhi bandwidth, hal yang perlu diperhatikan adalah ukuran data stream harus sesuai dengan kapasitas bandwidth jaringan. Untuk mengatasinya digunakan kompresi data dan penggunaan buffer.
- Sinkronisasi dan delay : Agar media yang berbeda sampai dan dipresentasikan pada user seperti aslinya, maka media tersebut harus tersinkronisasikan sesuai dengan timeline presentasi tersebut dan delay seminimal mungkin. Adanya kerugian sinkronisasi dan delay dapat disebabkan oleh kondisi jaringan yang buruk, sehingga mengakibatkan timeline presentasi menjadi kacau.

Karakteristik Multimedia Data

- Voluminous : Membutuhkan data rate tinggi dan berukuran besar
- Real-time and Interactive : Membutuhkan low delay, membutuhkan sinkronisasi dan interaktif
- 3. Video On Demand

 Video on Demand adalah sebuah istilah penyajian video yang bisa diakses secara online melalui jaringan internet atau intranet, dimana pemirsa bisa melihat kapan pun sepuasnya dan berulang ulang tanpa harus terikat waktu dan tempat. Video bisa disajikan langsung secara streaming atau didownload.

Ada beberapa pengetahuan dasar yang perlu diketahui sebelum menjelaskan Video/Modul on Demand antara lain :Local Area Network, Karakteristik video digital, Format File Video, Kompresi Video Digital, Standar Kompresi Video, Streaming, Internet broadcasting, Streaming Interaktif, Format Streaming, Codec, Bandwidth.

#### 4. Internet Protocol Based Television (IPTV) / Digital TV

IPTV merupakan penyediaan layanan streaming TV secara langsung via jaringan IP ber-bandwidth lebar. Layanan ini bersifat multicast, yakni dari satu sumber untuk banyak pengakses secara bersamaan. "Seperti TV biasa, tetapi punya layanan plus, plus, plus. Jadi, IPTV ini akan memanjakan penonton dengan program-program TV interaktif. Ada minimal 4 tipe layanan yang harus didukung oleh IPTV, yaitu Live TV, VoD (Video on Demand), TSTV (time-shifted TV) , PVR (Personal VideoRecording).

5. Video Conferencing

Arti istilah video conferencing dianggap berkaitan erat dengan pengertian berikut termasuk di dalamnya penggunaan audio sistem atau audio conferencing, yaitu penggunaan komputer jaringan yang memungkinkan penggunanya untuk melakukan interaksi berupa gambar dan suara.

#### **HTML 5**

**HTML5** merupakan standar berikutnya dari revisi **HTML** versi sebelumnya. seperti generasi sebelumnya, **HTML 4.01** dan **XHTML 1.1, HTML 5.**0 merupakan standar untuk struktur dan menampilkan isi di **WWW** (World Wide Web).

Standar baru dari **HTML5** ini juga berhubungan dengan fitur seperti video playback dan drag-and-drop, yang pada versi sebelumnya masih tergantung pada plug-in dari pihak ketiga seperti **Adobe Flash** dan **Microsoft Silverlight**.

Secara umum, format file video yang bisa dikenali antara lain ogg/ogv, mp4, dan WebM. Tiap-tiap format video di atas ditangani oleh video codec yang berbeda-beda, ogg menggunakan video codec bernama Theora, mp4 menggunakan H.264 dan WebM menggunakan VP8. Video codec ini sangat tergantung pada browser, sebagai contoh Internet Explorer 9 baru bisa mengenali video codec H.264, sedangkan Firefox sejak versi 3.5 mampu mengenali file WebM dan ogg sekaligus.

| <b>Browser</b>      | MP4        | <b>WebM</b> | Ogg        |
|---------------------|------------|-------------|------------|
| Internet Explorer 9 | <b>YES</b> | <b>NO</b>   | <b>NO</b>  |
| Firefox 4.0         | NO         | <b>YES</b>  | <b>YES</b> |
| Google Chrome 6     | <b>YES</b> | <b>YES</b>  | <b>YES</b> |
| Apple Safari 5      | YES        | <b>NO</b>   | <b>NO</b>  |
| Opera 10.6          | NO         | <b>YES</b>  | <b>YES</b> |

Tabel 1. Format Video dan browser yang support

- $\bullet$  MP4 = MPEG 4 files with H264 video codec and AAC audio codec
- WebM  $=$  WebM files with VP8 video codec and Vorbis audio codec
- $Ogg = Ogg$  files with Theora video codec and Vorbis audio codec

# TUGAS PENDAHULUAN

1. Siapkan file video yang berdurasi 2 menit dengan format mp4.

## PERCOBAAN

## **A. Convert file video**

1. Jalankan program Miro Video Converter untuk melakukan perubahan format video dari mp4 ke ogv.

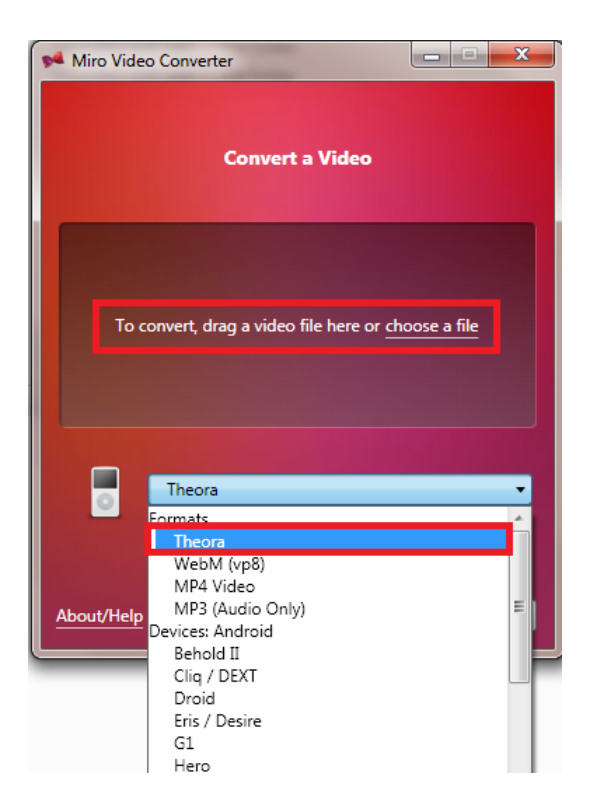

NB : Pilih file mp4 yang akan diubah formatnya. Dan pilih Theora untuk format video tujuan.

Klik Convert untuk start proses.

2. Lakukan pengubahan ke format WebM juga.

# **B. Instalasi Server dan HTML5**

1. Bangunlah jaringan seperti berikut :

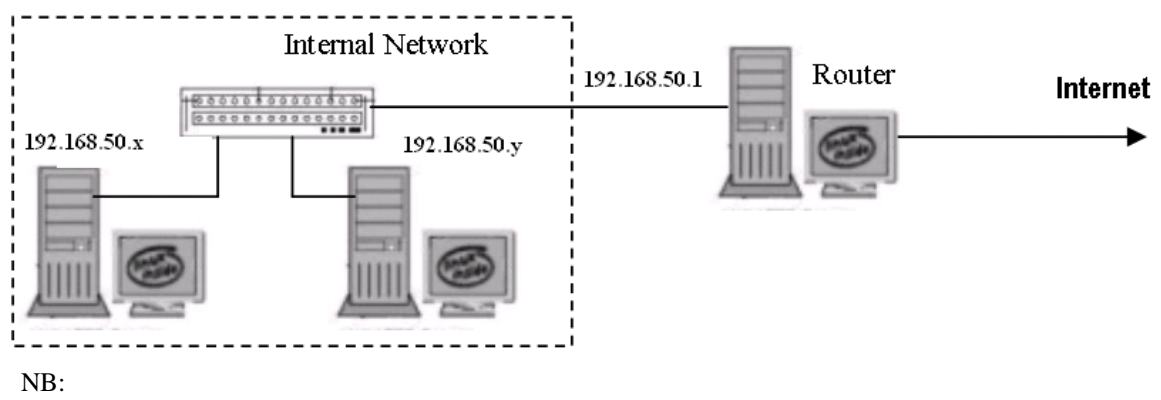

Setting satu sebagai server dan satunya sebagai client.

- 2. Lakukan instalasi XAMPP pada sisi server.
- 3. Buat file HTML 5 untuk menampilkan data video sebagai berikut :

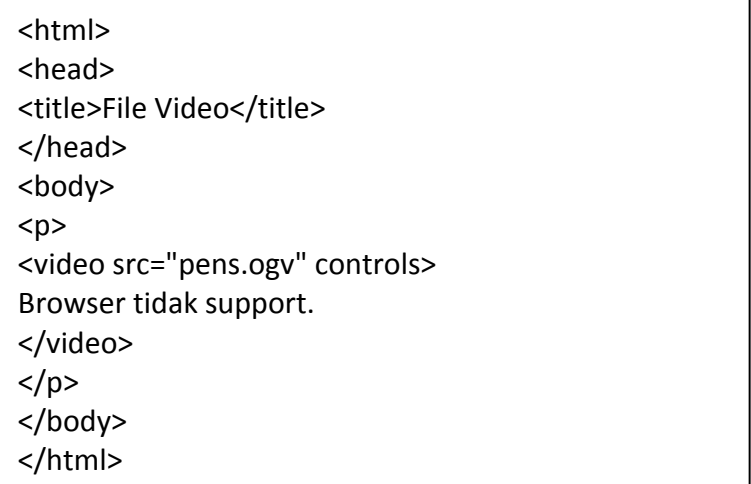

NB:

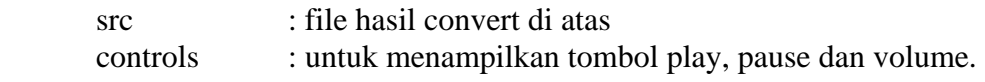

 Atribut lainnya adalah : <video src="pens.ogv" width="320" height="240" loop controls> </video>

 NB: Width & height : untuk menentukan ukuran video di browser Loop : agar video jalan terus menerus

4. Lakukan pengaksesan dari client dengan menggunakan google chrome. http://no\_ip\_server/html5/coba.html

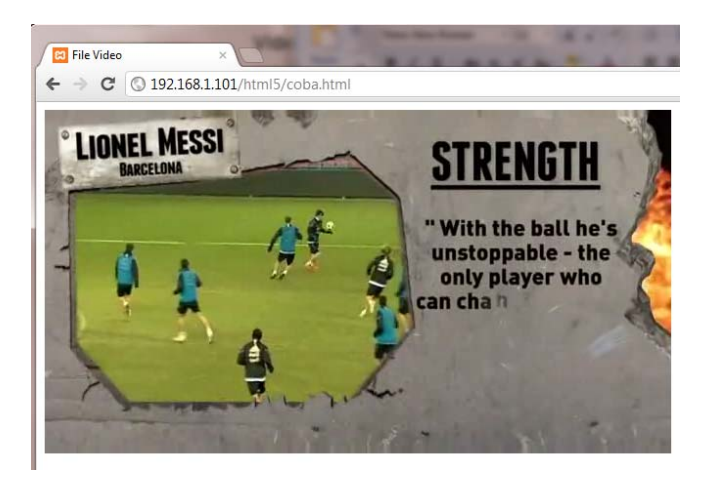

5. Lakukan pengaksesan juga dari browser yang lainnya seperti internet explorer atau firefox. Isi tabel berikut :

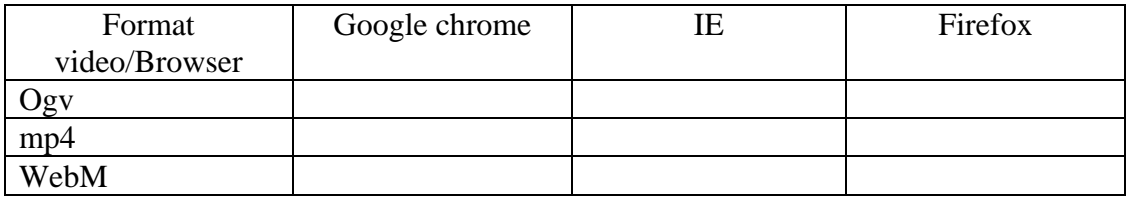

Centang jika berhasil, dan silang jika gagal.

# **C. Analisa QoS dengan wireshark**

- 1. Tutuplah browser anda yang digunakan untuk akses ke server.
- 2. Jalankan wireshark.
- 3. Buka kembali browser yang support html5 untuk koneksi ke server.
- 4. Setelah selesai, stop wireshark.
- 5. Analisa paket data pada wireshark :
	- a. Pada port berapa yang digunakan oleh client untuk koneksi ke server ?
	- b. Amati apakah paket-paket data video merupakan hasil fragmentasi atau bukan ?
	- c. Berapa banyak segmen data yang digunakan oleh protokol TCP untuk mengirim data video (bandingkan dengan ukuran file video yang sebenarnya). Cek dari gambar berikut ini :

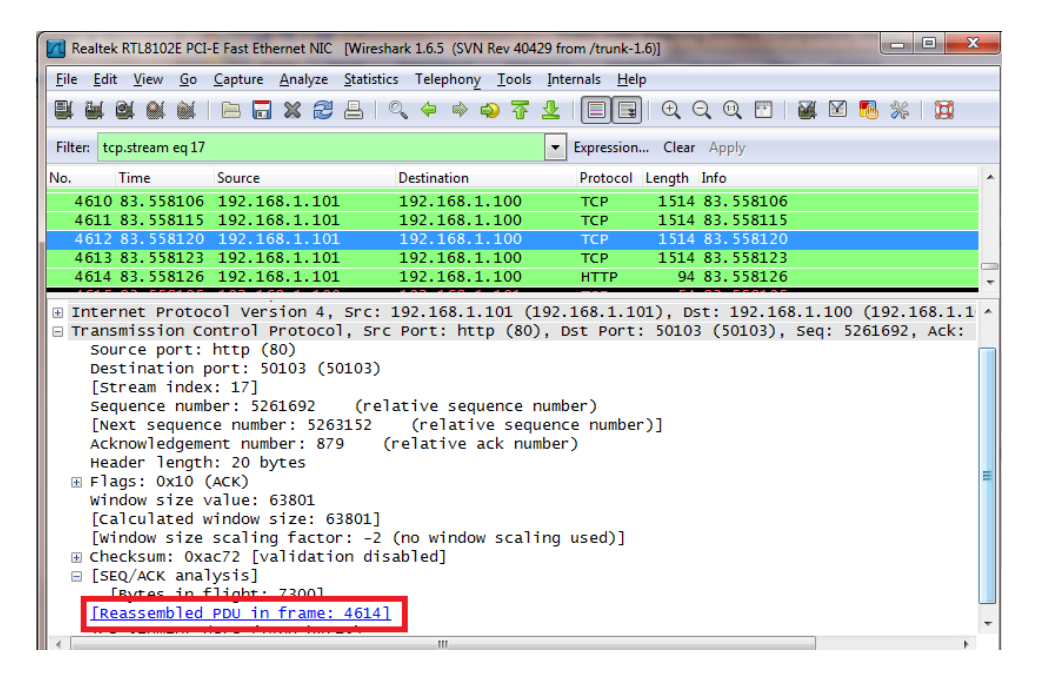

NB: Double click pada tanda di atas.

6. Cek buffering yang dilakukan oleh client ketika menerima data. Dari Statistics | TCP Stream Graphs | Time Sequence Graph (Stevens)

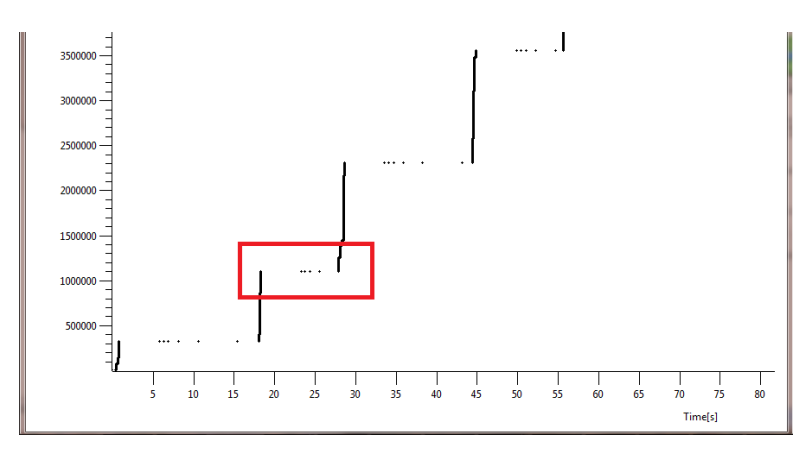

NB:

Buffering juga bisa diamati dari Statistics | Flow Graph.

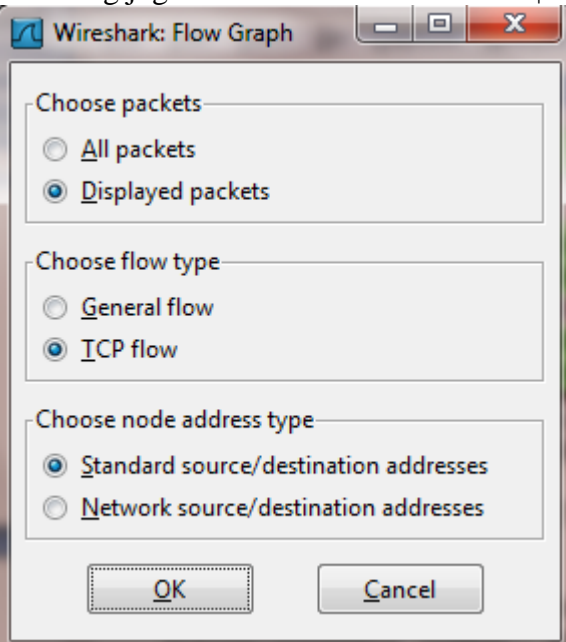

#### Hasilnya :

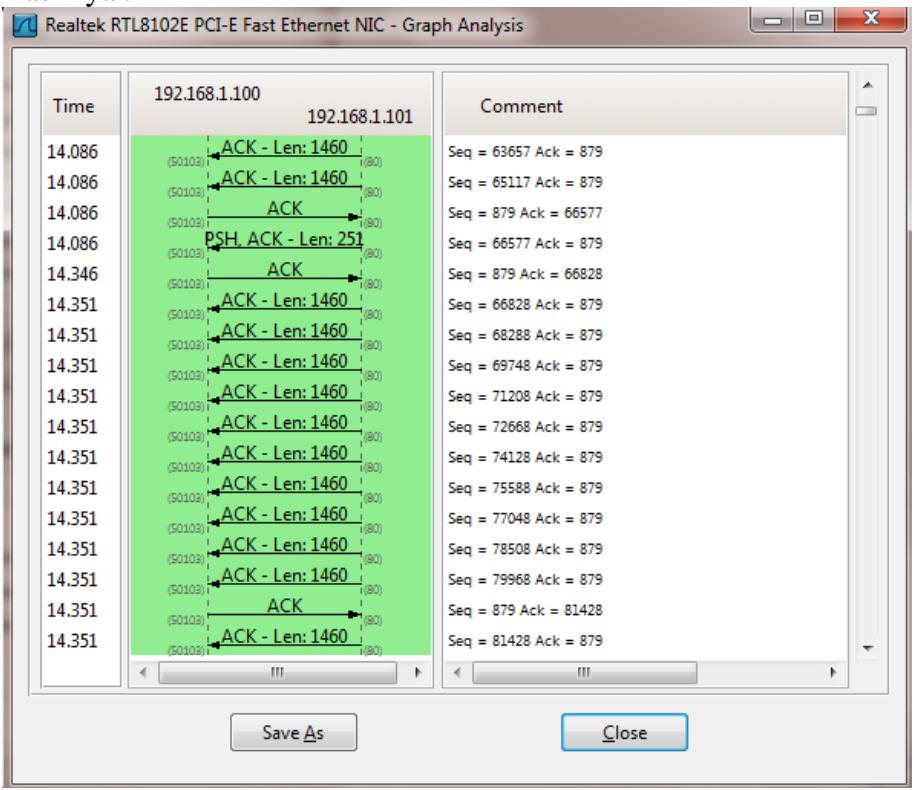

7. Catat throughput jaringan yang dihasilkan. Dari Statistics | Summary.

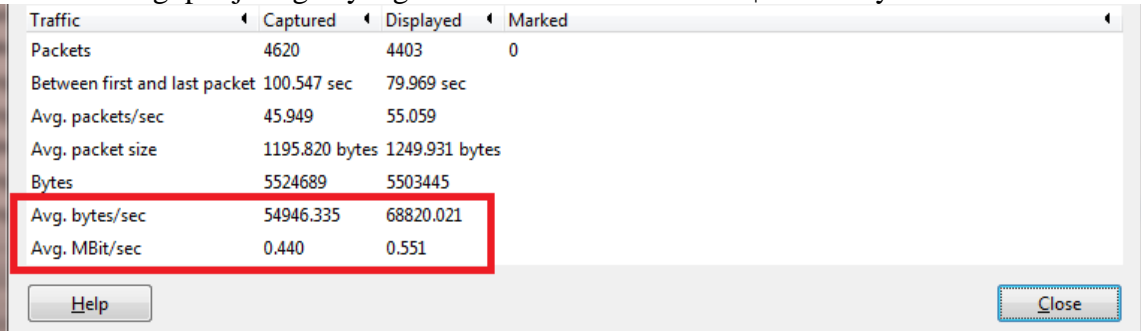

## 8. Catat delay yang dihasilkan.

#### Petunjuk :

## **Untuk mencari delay**

- Untuk perhitungan delay setting terlebih dulu wireshark
- Pilih tab edit preference (bagian atas-bergambar obeng bersilang)
- Lalu pada pilihan 'user unterface' klik 'columns'
- Pada pilihan paling bawah yaitu 'info' ganti dengan 'time (format as specified)'
- Lalu pilih 'file' kemudian 'export' file lalu save as type csv (\*.csv)
- Buka microsoft office untuk membuka file yg telah disimpan
- Jika ada pilihan tentang format file yg berbeda pilih 'yes'
- Hitung rata-rata nilai delay pada bagian 'info'
- Letakkan cursor dan klik pada bagian bawah niali -nilai 'info'
- Lalu pada pilihan 'autosum' pilih 'average'

#### NB:

Untuk membaca file csv di excel 2007, pilih Data | From Text, pilih file csv di atas sehingga akan muncul berikut :

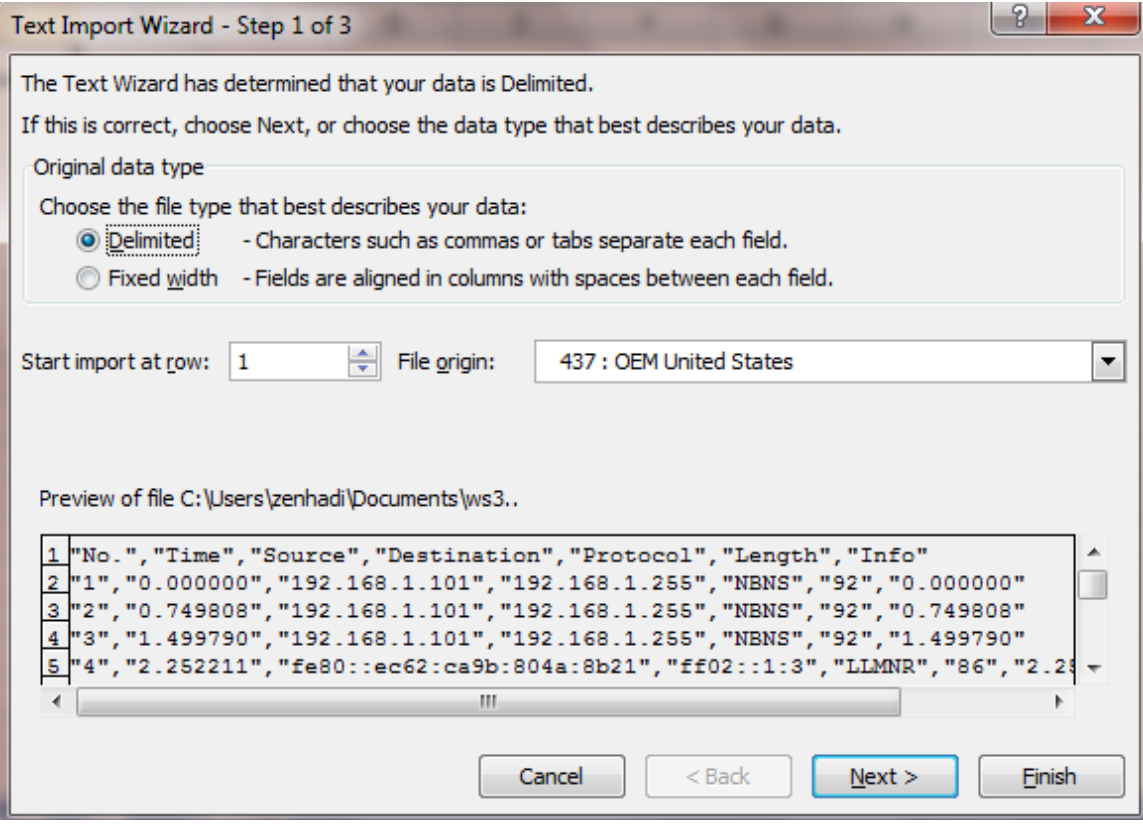

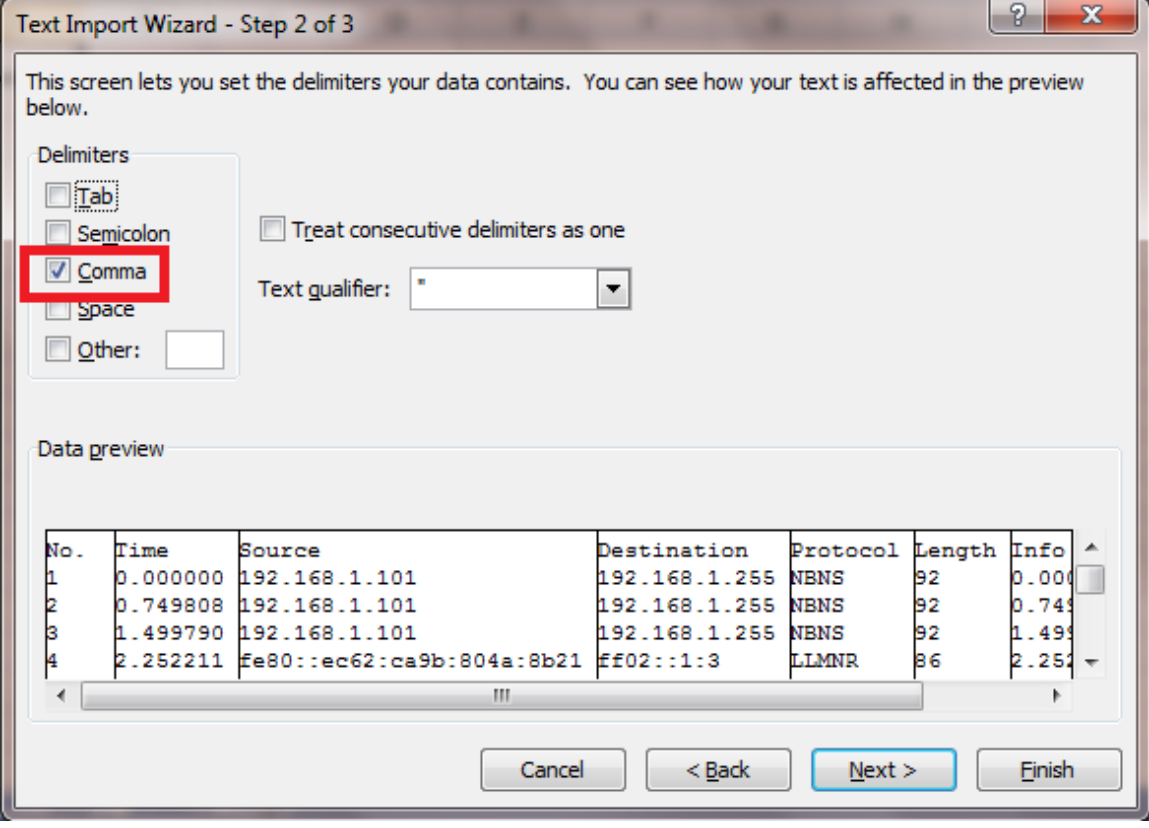

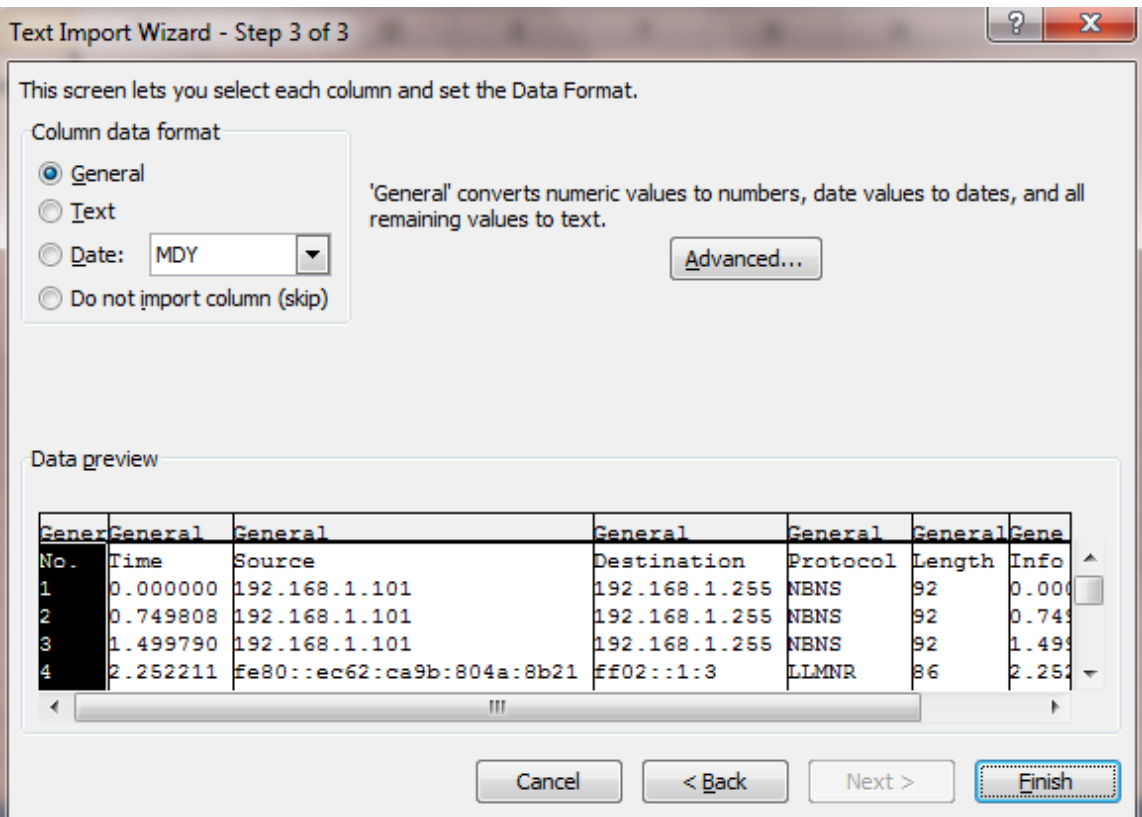

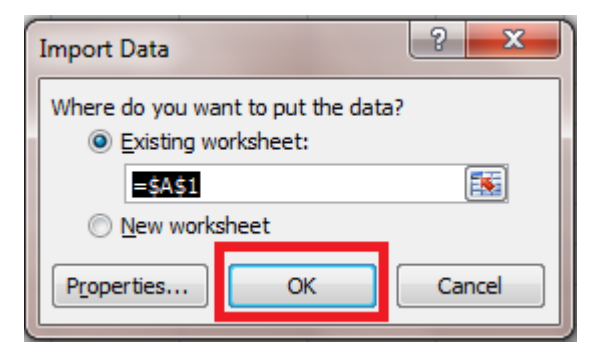

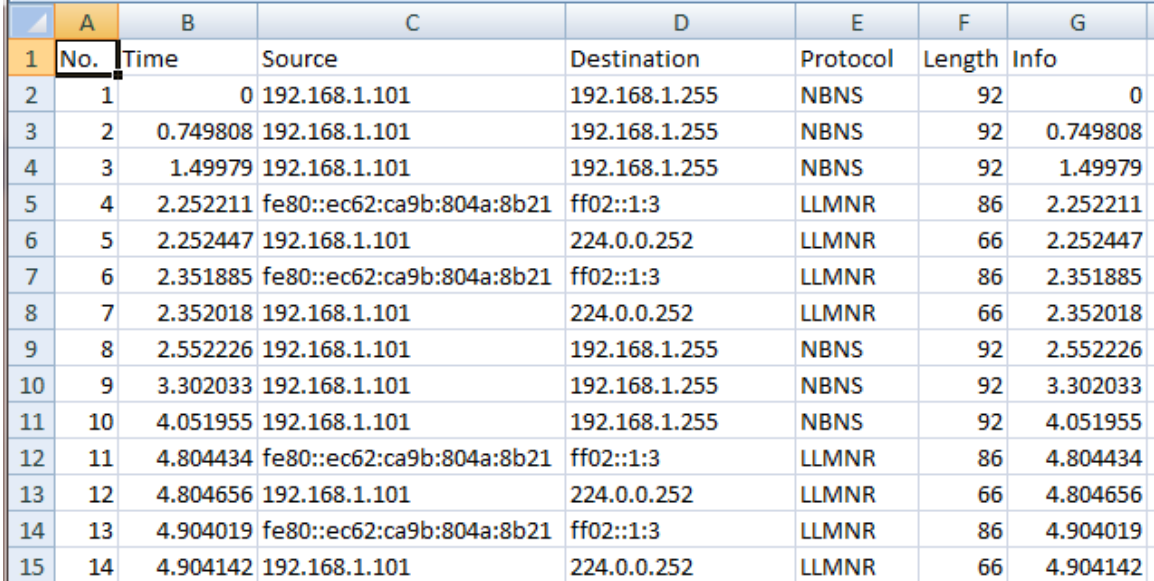

Lakukan perhitungan average, dengan memperhatikan paket data pertama kali akses video sampai berakhirnya proses streaming.

# LAPORAN RESMI

1. Berikan kesimpulan hasil praktikum yang anda lakukan.